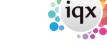

2024/05/03 10:42 1/8 Release 2.16.4

# **Release 2.16.4**

**Note**: If you have custom forms defined in IQX, not all new features may be available to you. Your agency custom forms are shown on Help – About.

#### **New Features**

## **Users**

## Alternative top right view on vacancy

Switchable Extra Notes can now be added to the Vacancy top right view so that users have 2 notes fields.

In the Vacancy form the button Switch Job Desc takes you to the Job Description view and Switch Extra Notes takes you to the Extra Notes view.

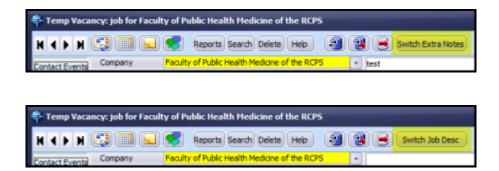

This can be set up by your System Administrator.

## **Export XLS files (jobrunner) with Landscape Orientation**

Data exported to an Excel spreadsheet, whilst using Job Runner, can be set to display the information in Landscape format. This is particularly useful for jobs where an Excel spreadsheet is sent to the Candidate to print out timesheets. An extra piece of code needs to be added to an xml job.

Contact IQX to have this facility included in your Xml jobs. This may be chargeable.

## **Shift confirmation email/sms - (without Branding)**

When sending shift confirmations by email and SMS it is now possible to use other boiler plate text

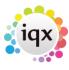

2024/05/03 10:42 2/8 Release 2.16.4

(BPT) in addition to {SHIFTDETAILS} e.g. {VAC\_POSITION} {VAC\_SITENAME}.

Contact your System Administrator to add additional BPT.

#### User switch to block editing rates on Vacancy

Where a user is allowed to either maintain schemes or override pay or charge rates is now possible to block changes to the vacancy rates. This feature becomes active once a placement is made against the vacancy.

This feature will need System Administrator set up.

## **Make Registration Number Read only**

It is now possible to make Person record registration numbers read only.

In the Person record the registration number will be displayed in grey.

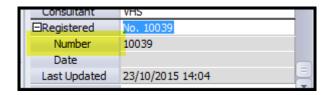

This requires System Administrator set up.

## Person payroll validation checks on Pay Freq/Method & Tax Method

New candidates without Tax Method, Payment Method or Pay Frequency will default to PAYE/BACS and Weekly on completion of their first timesheet.

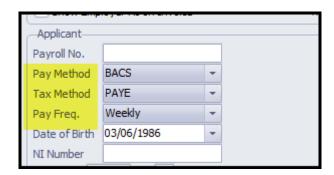

Once a candidate has been issued with a payroll number validation checks will be carried out on the Person record to ensure that they have these fields completed and the Person record cannot be saved without these fields completed.

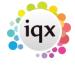

2024/05/03 10:42 3/8 Release 2.16.4

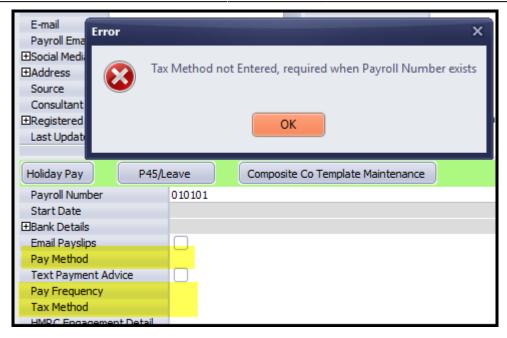

## **Company contact view changes**

In the company contact view it is now possible to show Temps by default.

It is possible to temporarily switch this view off using the **Include Temps** button.

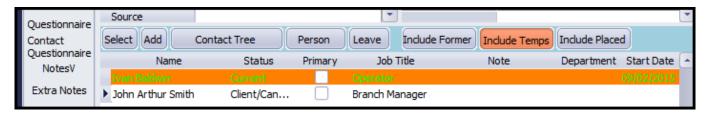

Font and background colours are assigned to different person states the colours will be visible in the company contact view.

Some System Administrator set up is required.

## **Accounts**

## Person payroll validation checks on Pay Freq/Method & Tax Method

New candidates without Tax Method, Payment Method or Pay Frequency will default to PAYE/BACS and Weekly on completion of their first timesheet.

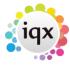

2024/05/03 10:42 4/8 Release 2.16.4

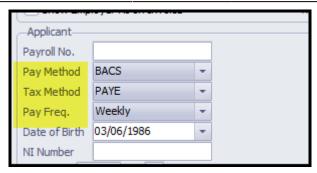

Once a candidate has been issued with a payroll number validation checks will be carried out on the Person record to ensure that they have these fields completed and the Person record cannot be saved without these fields completed.

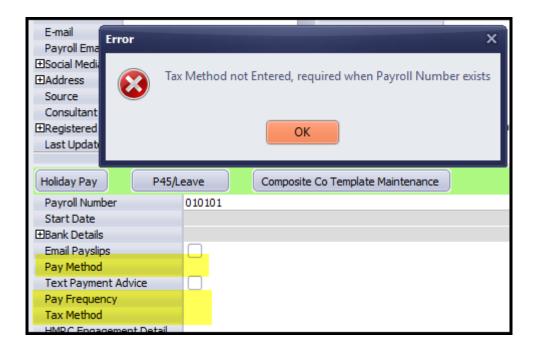

## User switch to block editing rates on Vacancy

Where a user is allowed to either maintain schemes or override pay or charge rates is now possible to block changes to the vacancy rates. This feature becomes be active once a placement is made against the vacancy.

This feature will need System Administrator set up.

## Standardise Accord payslip viewing, add date filter

A date filter has been added to the Accord payslip view.

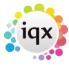

2024/05/03 10:42 5/8 Release 2.16.4

## **System Administrator**

## Alternative top right view on vacancy

Switchable Extra Notes can now be added to the Vacancy top right view so that users have 2 notes fields.

This is set up in - Maintenance - User Roles - Can edit Vacancy Extra Notes.

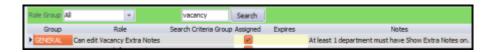

Departments need to be set up to show extra notes via Maintenance - Agency Setup - Departments

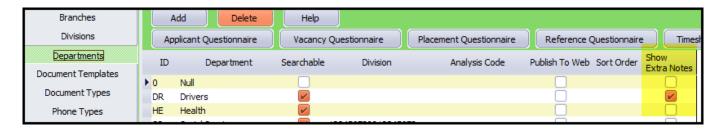

The Extra Notes title can be amended in Maintenance - General Settings - Terminology - No 760.

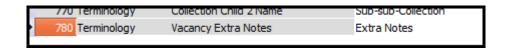

## Audit changes to department registration

Changes to Department registration can now be audited.

In Maintenance - Database Setup - Audit Items - Area - Person - Item = Department Registration:

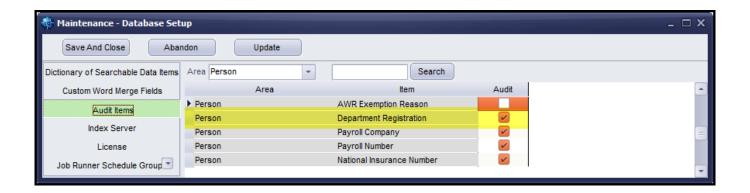

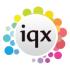

2024/05/03 10:42 6/8 Release 2.16.4

Any changes to department registration will appear in Maintenance - Database Diagnostics - Audit Trail - AUDIT

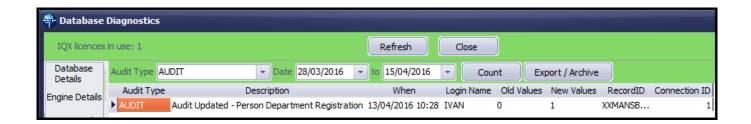

#### **Export XLS files (jobrunner) with Landscape Orientation**

Data exported to an Excel spreadsheet, whilst using Job Runner, can be set to display the information in Landscape format. This is particularly useful for jobs where an Excel spreadsheet is sent to the Candidate to print out timesheets. The code used to facilitate this is (in bold)

<ExportFile filename="{TempDir}Timesheet.xls" excelfontname="Arial" excelfontsize="9"
breakpoint="no" excelorientation="landscape">

If the orientation isn't set xls defaults to portrait.

Contact IQX to have this facility included in your Xml jobs. This may be chargeable.

#### Shift confirmation email/sms - (without Branding)

When sending shift confirmations by email and SMS it is now possible to use other boiler plate text in addition to {SHIFTDETAILS} e.g. {VC POSITION} {VAC SITENAME}.

#### User switch to block editing rates on Vacancy

Where a user is allowed to either maintain schemes or override pay or charge rates is now possible to block changes to the vacancy rates using a switch in Maintenance - General Settings - Temps - 1010.

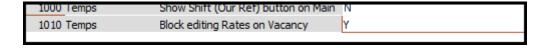

This feature becomes be active once a placement is made against the vacancy.

# New Database Functions - GenerateWebDialURL() and CustomSMSHTTPRequest()

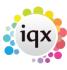

2024/05/03 10:42 7/8 Release 2.16.4

New functions have been added to Maintenance - Database Functions - Communications inc. Email.

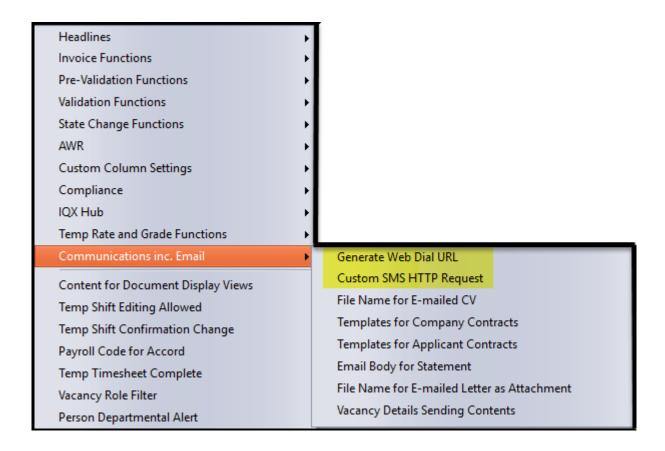

Please contact IQX to have these functions modified. This may be a chargeable activity.

## **Make Registration Number Read only**

It is now possible to make Person record registration numbers read only.

In General Settings - Settings - No. 1980 - Make Registration Number Read only - Y will make registration number read only.

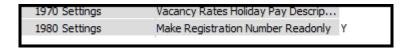

In the Person record the registration number will be displayed in grey.

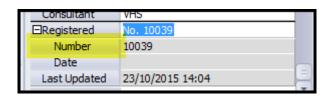

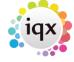

2024/05/03 10:42 8/8 Release 2.16.4

## **Company contact view changes**

In the company contact view it is now possible to show temps by default in Maintenance - General Settings - Settings - No 1251 - Y.

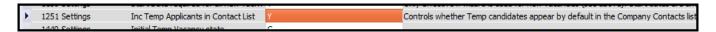

In addition font and background colours assigned to different person states will now be visible in the company contact view. These are set up in Maintenance - Agency Setup - Person States.

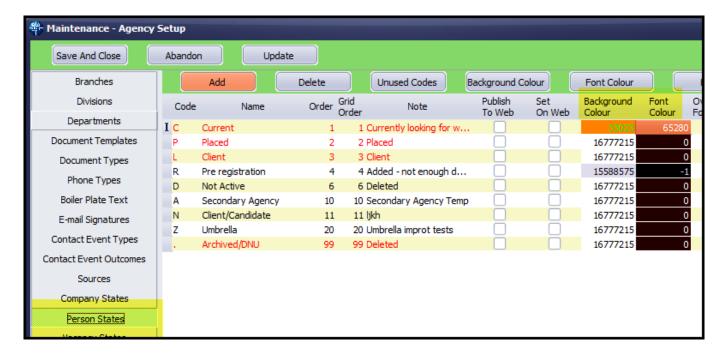

It is possible to temporarily switch this view off using the **Include Temps** button.

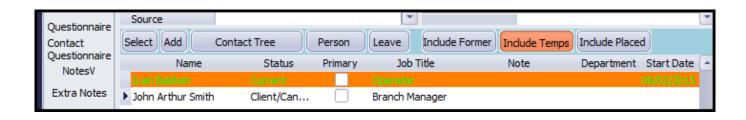

From:
https://iqxusers.co.uk/iqxhelp/ - iqx

Permanent link:

https://iqxusers.co.uk/iqxhelp/doku.php?id=newreleases:release\_2.16.4&rev=1512146148

Last update: **2017/12/01 16:35**